# BAB III

# PELAKSANAAN KERJA MAGANG

#### 3.1. Kedudukan dan Koordinasi

Pada PT Karya Anak Digital, kedudukan penulis yaitu sebagai divisi editor yang bekerja dalam tiap proses pembuatan video interaktif dari offline editing hingga online editing. Dalam hal ini penulis diberi tanggung jawab dalam membantu baik hal operasional maupun konseptual sesuai dengan keinginan kepala divisi editor.<br>Pembimbing lapangan yang berkoordinasi dengan penulis sebagai pengarah tugastugas yang harus dilakukan pada saat menjalani proses program kerja magang.

## 1. Kedudukan

Sebagai bagian dari praktik kerja magang, penulis berkedudukan sebagai divisi editor. Tanggung jawab pada divisi ini dalam PT Karya Anak Digital Tado Tv adalah membantu setiap kegiatan menyunting gambar. Kegiatan yang dilakukan diawasi pembimbing lapangan dan kepala divisi editor. Tanggung jawab pada divisi ini dilakukan dibawah tanggung jawab producer dan director. Pada tiap kegiatan, kepala divisi editor dan pembimbing lapangan juga

memberikan masukan dan arahan demi menghasilkan video interaktif yang sesuai dengan naskah dan prosedur.

## 2. Koordinasi

Penulis melakukan kegiatan kerja magang dengan berkoordinasi dengan pembimbing lapangan. Hasil pekerjaan penulis akan diberikan kepada pembimbing dan dinilai. Dari pembimbing akan dilanjutkan kepada kepala divisi. Jika ada revisi maka akan dikembalikan kepada penulis untuk diperbaiki. Kemudian pekerjaan yang sudah direvisi akan langsung diberikan kepada kepala divisi. Kepala divisi akan memberikan hasil pekerjaan penulis kepada producer dan akan diunggah kedalam aplikasi Tado Tv. Selama mengerjakan tugas diberikan, penulis juga berkoordinasi dan berdiskusi kepada rekan sesama

divisi editor. Dengan berdiskusi antar rekan kerja sesama divisi editor, penulis terlatih untuk mengerti sistema kerja aplikasi Tado Tv.

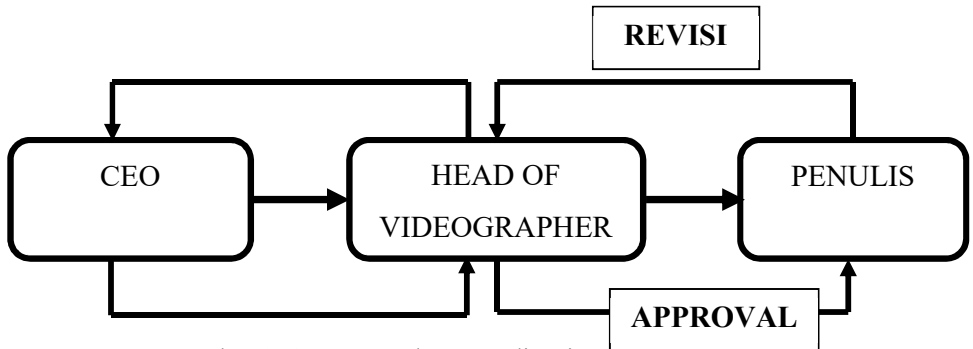

Gambar 3. 1. Bagan Alur Koordinasi

# Tugas yang Dilakukan

Berisi tabel hal-hal yang penulis lakukan selama magang.

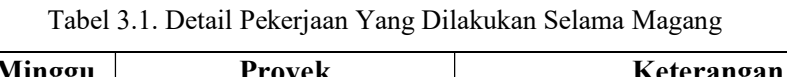

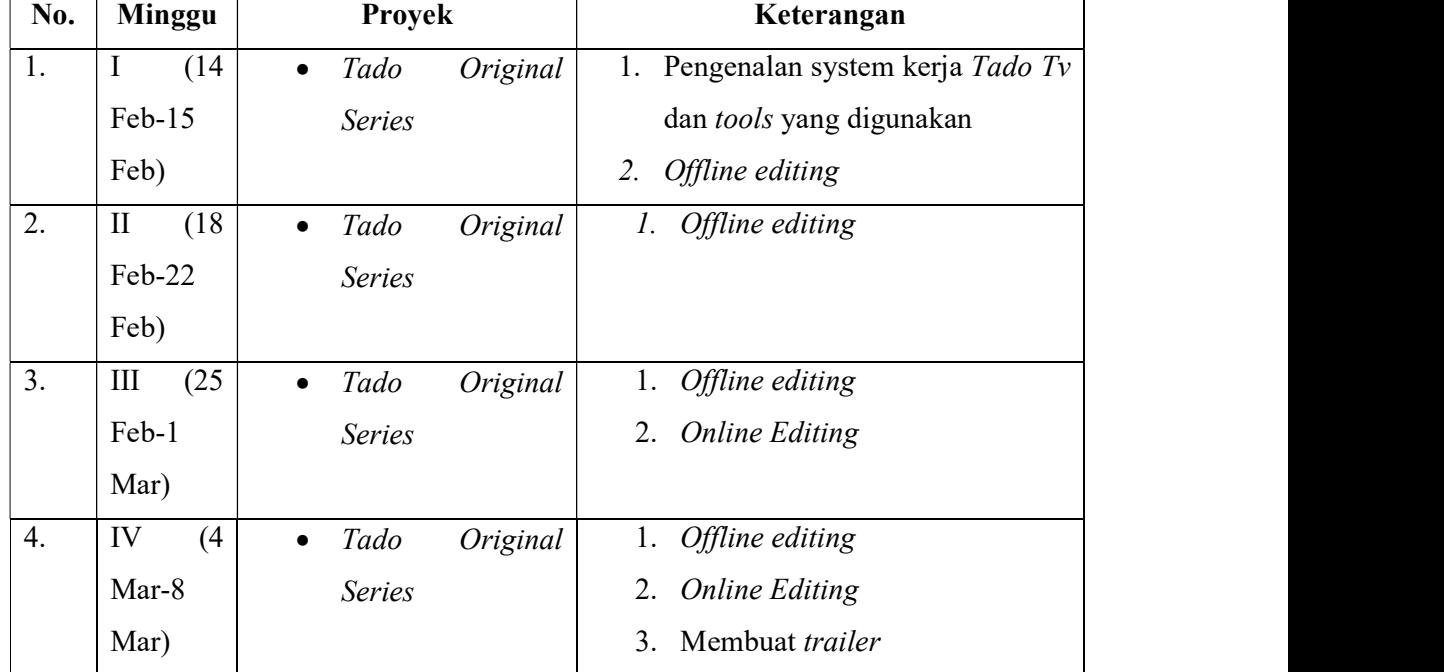

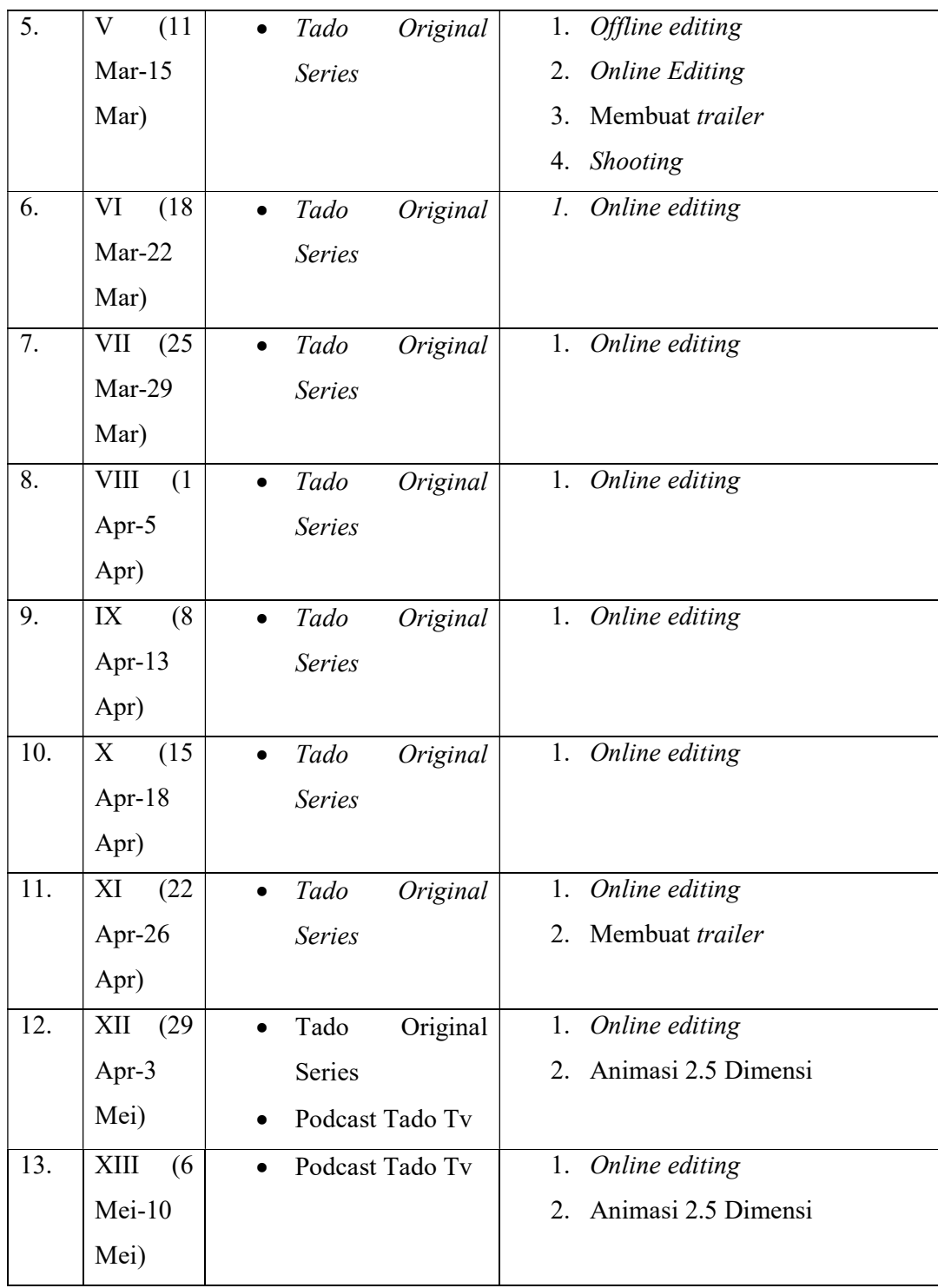

#### Uraian Pelaksanaan Kerja Magang

Penulis melakukan kegiatan praktik kerja magang selama 3 bulan dalam kurun waktu lebih dari 320 jam secara relatif sesuai dengan tanggung jawab yang diberikan. Selama menjalani praktik kerja magang, penulis membuat 13 video Tado Original Series, 2 video Podcast Tado Tv, serta ikut membantu dalam pembuatan 1 proyek besar Tado Tv. Setiap pekerjaan dan tugas yang diberikan kepada penulis sesuai dengan naskah dan prosedur serta arahan dari kepala divisi editor.

## 3.3.1. Proses Pelaksanaan

Pada saat praktik kerja magang, penulis lebih banyak melakukan kegiatan secara teknis. Kegiatan tersebut dimulai dari offline editing hingga menjadi suatu video interaktif atau film secara utuh. Penulis menerapkan nilai-nilai yang dipelajari selama masa perkuliahan kedalam proses pelaksanaan praktik kerja magang. Selalu bertanya kepada orang yang bersangkutan karena belum mengerti akan suatu hal merupakan kewajiban bagi yang melaksanakan praktik kerja magang. Dengan metode ini penulis dapat mempelajari bagaimana dunia kerja dan memulai suatu bisnis. Selain itu, berdiskusi dengan sesama dalam satu divisi akan hasil pekerjaan merupakan hal penting untuk penulis mengetahui kelebihan dan kekurangan dalam pekerjaan. Hal ini dapat dijadikan pembelajaran untuk proses pekerjaan lain kedepannya.

 Sebelum masuk pada jenis pekerjaan yang dilakukan oleh penulis, berikut ini merupakan foto dari suasana kantor PT Karya Anak Digital serta foto penulis bersama karyawan lain.

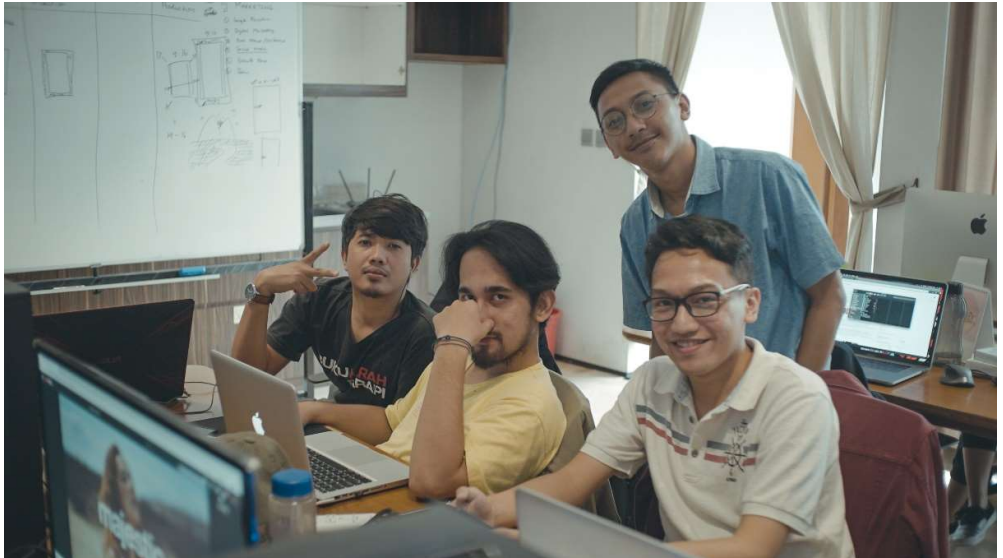

Gambar 3. 2. Suasana Kantor Tado Tv (sumber: dokumentasi pribadi)

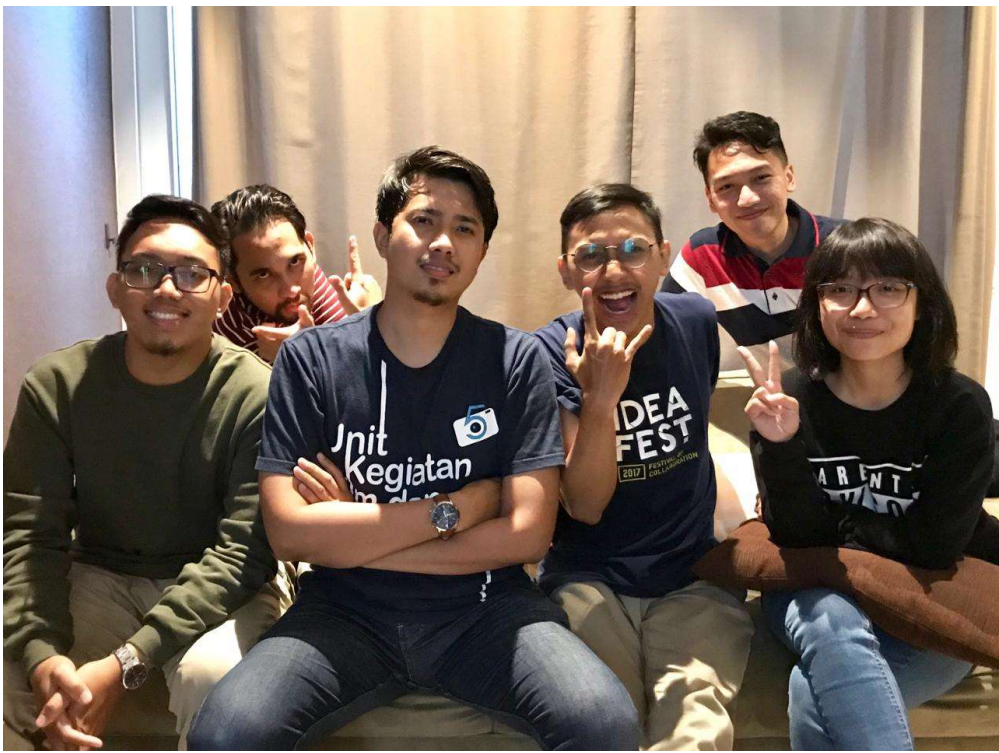

Gambar 3. 3. Foto bersama divisi editor (sumber: dokumentasi pribadi)

# 3.3.1.1. Tado Original Series

Pada proyek ini, penulis mengerjakan setiap kegiatan pembuatan video interaktif secara detail dan tertata mulai dari offline editing lalu online editing hingga menjadi video interaktif secara utuh. Proyek ini berbentuk film pendek berdurasi 3-5 menit dengan jalan cerita yang dapat dipilih oleh penonton sendiri. Film dibedakan berdasarkan kategorinya seperti genre, umur, dan gender. Agar lebih terkesan lebih menarik film diberi efek animasi 2 dimensi, motion graphic, dan transisi yang unik. Untuk mendukung suasana saat menonton, film juga ditambahkan sound effect dan musik yang cocok.

Proses pekerjaan diawali dengan kepala divisi editor memberikan jadwal kepada setiap anggota divisi editor termasuk penulis tentang film dan episode yang akan dikerjakan. Dengan jadwal yang sudah didapatkan, penulis akan mencari naskah film tersebut di lemari dan data video serta suara di harddisk Tado Tv.

Setelahnya, penulis akan mencocokan isi naskah dengan data mentah yang sudah didapatkan. Penulis akan memilih shot pilihan dari data mentah dari shot awal hingga shot akhir film tersebut. Lalu penulis akan mencocokan rekaman suara dengan shot yang sudah disusun dengan PluralEyes 4. Dari sini penulis akan menuju adobe premier untuk proses merotasi data video yang beresolusi 1920x1080 dari horizontal menjadi vertikal dan mengurangi noise yang ada pada rekaman suara. Untuk rekaman suara diatur untuk tidak melebihi 6 dB dan tidak kurang dari 12 dB.

Setelah proses offline editing selesai, maka dilanjutkan dengan online editing. Kegiatan yang dilakukan adalah mengatur cahaya dan warna pada video agar terlihat natural dan menyatu dengan shot lain atau biasa disebut dengan color correcting. Langkah selanjutnya shot diberi transisi atau efek yang cocok dan menarik. Kemudian semua data video tersebut akan ditambahkan warna untuk menyesuaikan suasana film atau yang biasa disebut dengan color grading. Data video akan dipindahkan dari adobe premier ke adobe after effect untuk diberikan motion graphic. Proses terakhir yaitu menambahkan efek suara dan musik kedalam film untuk membangun suasana. Data video dipindahkan kembali ke adobe premier untuk dirender.

Setiap kegiatan diatas tersebut diawasi oleh pembimbing lapangan. Penulis juga sering berdiskusi dan bertanya kepada sesama satu divisi untuk hal yang belum diketahui dan juga saran. Hasil film yang sudah dirender akan dilihat oleh pembimbing lapangan yang kemudian diberikan kepada kepala divisi. Jika terdapat revisi maka kepala divisi akan langsung memberitahu penulis untuk segera dikerjakan kembali. Setelah sudah direvisi dan disetujui oleh kepala divisi, film akan diunggah kedalam aplikasi Tado Tv.

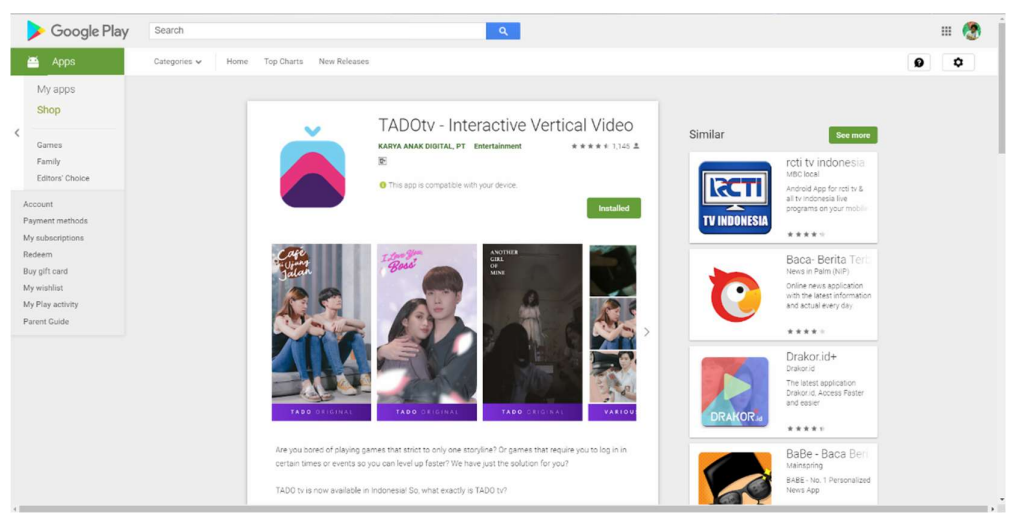

Gambar 3. 4. Tampilan aplikasi Tado Tv di Google Playstore

(sumber: dokumentasi pribadi)

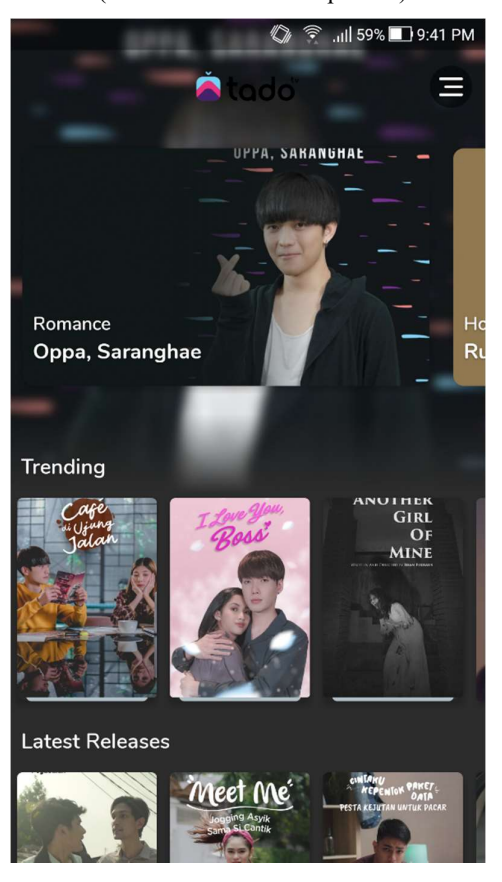

Gambar 3. 5. Tampilan utama aplikasi Tado Tv (sumber: dokumentasi pribadi)

Berikut merupakan gambar dari contoh skema sebuah naskah yang dibuat oleh Tado Tv. Pada bagian atas kanan naskah biasanya akan ditulis dari sutradara yang berisikan file video dan sound yang akan dipakai. Sehingga penulis hanya perlu mencari file tersebut didalam folder lalu mencocokan dalam software editing.

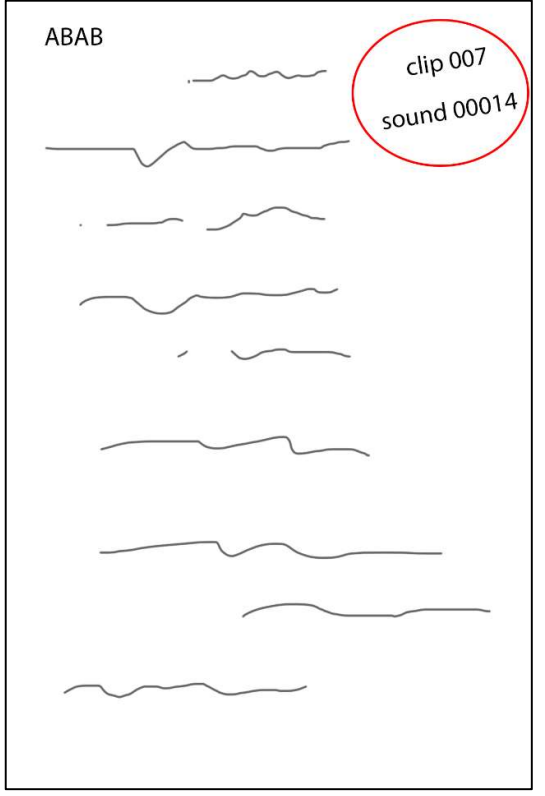

Gambar 3. 6. Skema naskah

 Dibawah ini merupakan hasil pekerjaan yang sudah dilakukan oleh penulis. Pada foto pertama ini terdapat empat bagian, pada kiri atas penulis menambahkan layer untuk color correction kemudian ditambahkan kembali layer untuk color grading. Hal yang sama juga diterapkan pada kanan atas. Pada kiri bawah penulis menambahkan aset motion graphic berupa notifikasi pesan. Pada kanan bawah penulis menambahkan aset motion graphic berupa 2 buah hati.

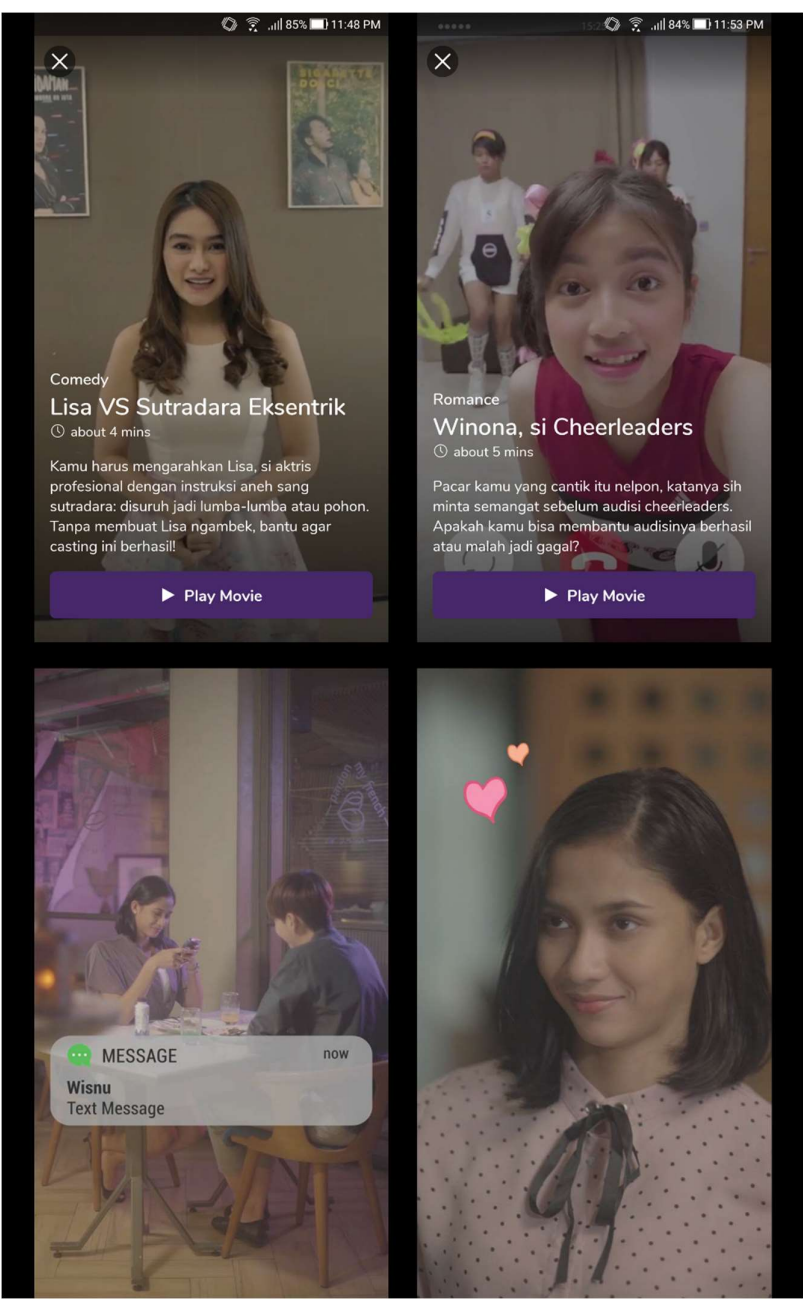

Gambar 3. 7. Tado Original Series (sumber: dokumentasi pribadi)

Gambar kedua dibawah ini juga dibagi dalam empat bagian. Pada kiri atas penulis menambahkan layer untuk color correction dan layer untuk color grading. Kemudian ditambahkan judul pembuka untuk series tersebut. Pada kiri bawah

penulis menambahkan aset motion graphic yaitu 2 buah hati. Pada kanan atas penulis membuat motion graphic untuk pembuka pada series tersebut. Pada kanan bawah penulis menambahkan layer untuk color correction dan layer untuk color grading.

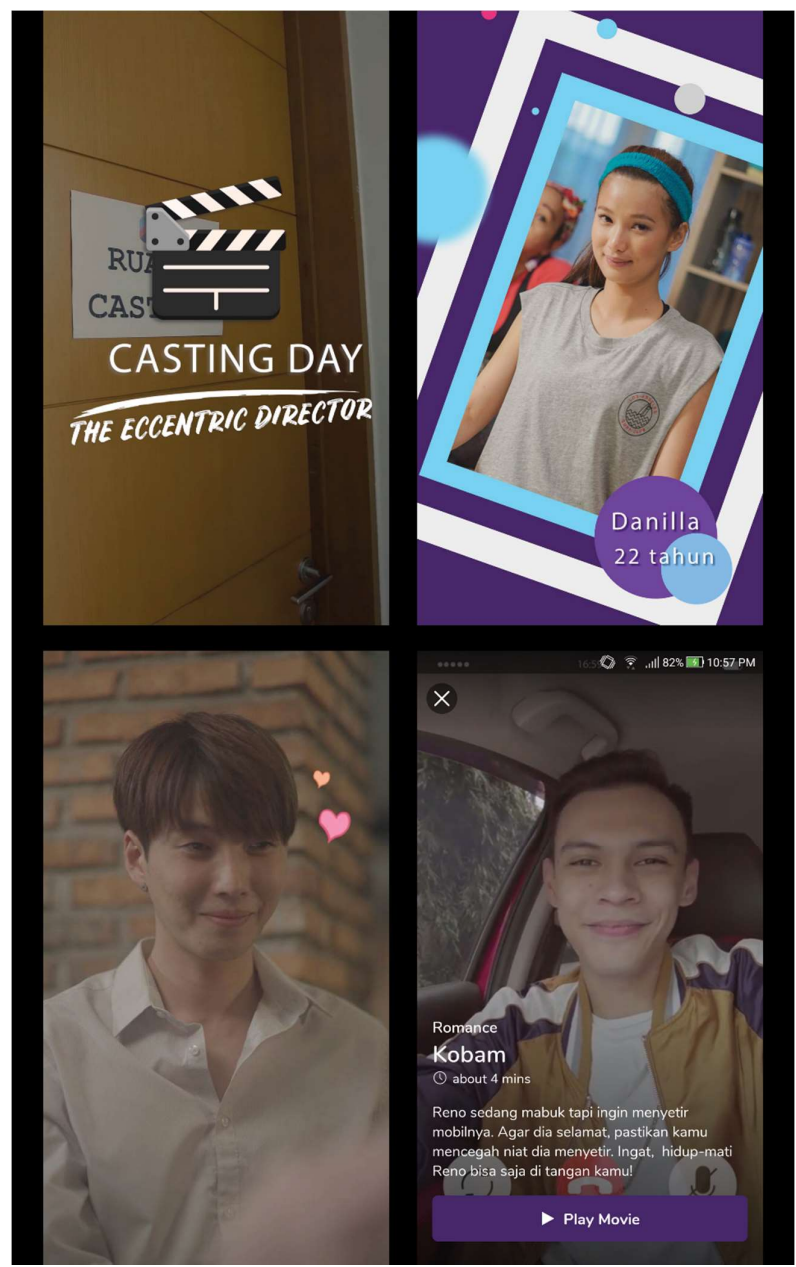

Gambar 3. 8. Tado Original Series (sumber: dokumentasi pribadi)

#### 3.3.1.2. Podcast Tado Tv

Pada proyek ini kegiatan yang dilakukan tidak jauh berbeda dengan Tado Original Series, namun konten video interaktif yang dibuat berisi lebih banyak animasi 2.5 dimensi. Podcast Tado Tv merupakan video interaktif dalam bentuk film yang menampilkan seorang narator yang sedang membawakan cerita. Jika narrator menjelaskan detail dalam cerita maka akan digambarkan dengan animasi 2.5 dimensi. Data video berupa shooting seorang narator di ruang greenscreen akan diubah menjadi hitam putih melalui *adobe after effect*. Semua pekerjaan di *adobe* after effect akan dipindahkan ke adobe premier untuk dirender.

 Dibawah ini merupakan hasil pekerjaan penulis pada Podcast Tado Tv. Gambar tersebut dibagi atas dua bagian kiri dan kanan. Pada bagian kiri penulis mengganti background yang semula greenscreen menjadi abu-abu. Penulis juga mengubah warna orang dalam video tersebut mejadi hitam putih. Pada bagian kanan penulis mengubah warna pintu menjadi merah dan menambahkan nomor pada pintu. Penulis kemudian menambahkan efek asap yang keluar dari ruangan.

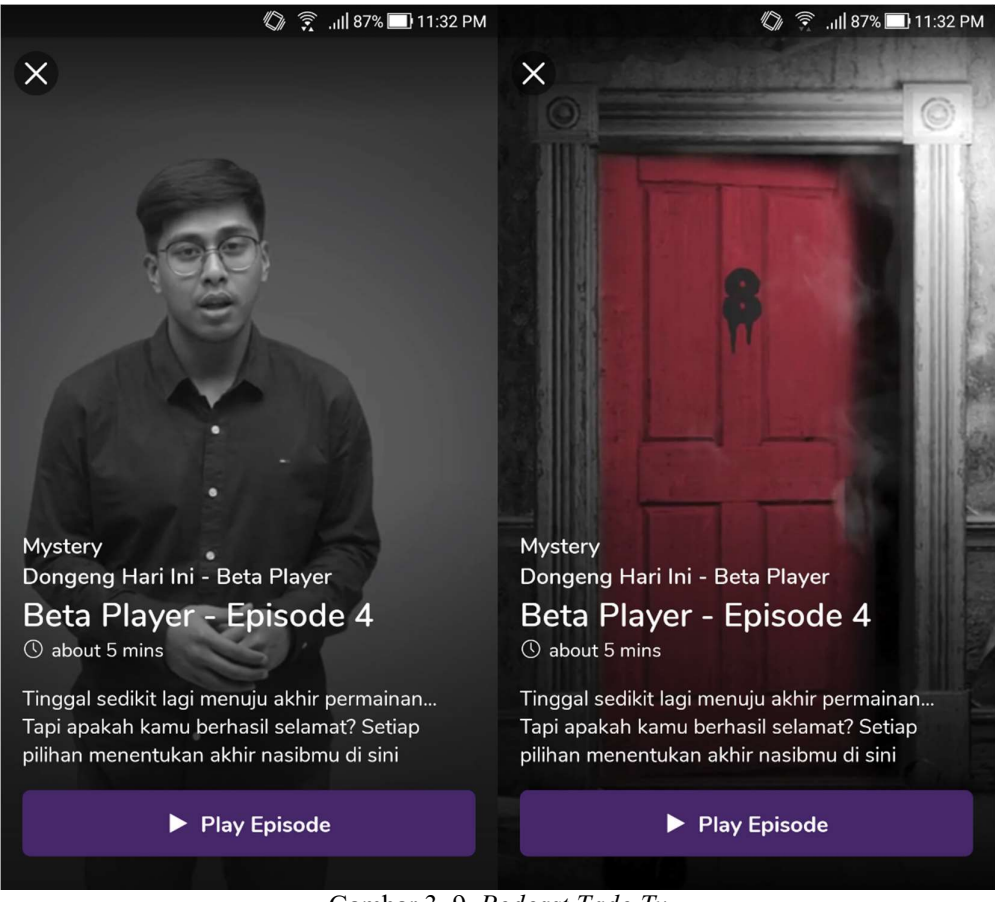

Gambar 3. 9. Podcast Tado Tv (sumber: dokumentasi pribadi)

# 3.3.2. Kendala yang Ditemukan

Selama melakukan kegiatan program kerja magang, penulis mengalami beberapa kendala. Berikut kendala yang dialami penulis :

- 1. Aplikasi Tado Tv menggunakan format video vertikal. Hal ini merupakan hal baru bagi penulis sehingga banyak yang harus dipelajari. Informasi yang dapat diberikan dalam video vertikal sangat terbatas.
- 2. Suara hasil rekaman yang dihasilkan di tempat shooting tidak jernih. Untuk didalam ruangan banyak sekali gangguan karena studio tidak kedap suara.
- 3. Sulitnya menyelaraskan warna yang dihasilkan pada color grading tiap editor. Setiap editor termasuk penulis memiliki spesifikasi laptop yang berbeda sehingga warna yang dihasilkan berbeda.
- 4. Setiap kali penulis memindahkan background video untuk hasil masking di adobe after effects, point masking selalu berubah posisi.
- 5. Sering sekali video hasil render yang sudah dikerjakan penulis gagal untuk diunggah ke aplikasi Tado Tv. Hal ini tentu memperlambat kerja penulis saat ada sedang mengerjakan video lain.
- 6. Kurangnya tenaga kerja pada bidang grafis, membuat penulis sulit mencari aset untuk animasi 2.5 dimensi.

# 3.3.3. Solusi Atas Kendala yang Ditemukan

Setiap kendala yang dialami penulis, terdapat solusi yang dapat dilakukan sehingga kegiatan praktik kerja magang akan tetap berjalan lancar sesuai dengan tanggung jawab, diantaranya :

- 1. Penulis dalam hal ini diberi saran oleh kepala divisi untuk membuat template dengan format vertikal pada adobe premier. Hal ini tentu sangat mempermudah pekerjaan dan tidak membuang waktu membuat format baru ketika membuka data video.
- 2. Dalam menangani kasus ini penulis menggunakan tools yang sudah ada dalam adobe premier yaitu reduce noise sampai pada level 7. Penulis juga menurunkan volume suara yang masih terdengar mengganggu.
- 3. Dikarenakan hasil akhir video akan dilihat di aplikasi Tado Tv, penulis melakukan pengecekan warna pada smartphone. Penulis akan melakukan render 1 frame pada film dan mengirim ke smartphone sendiri untuk melihat hasil color grading.
- 4. Karena point masking selalu berubah posisi, dalam hal ini penulis merapikan posisi point masking per frame secara manual. Cara ini terbilang memakan waktu cukup lama. Namun penulis tidak menemukan solusi lain untuk memperbaiki hal ini.
- 5. Dalam hal ini penulis bertanya kepada kepala divisi untuk solusi. Kepala divisi merekomendasi software HandBrake untuk merubah format video. Kelemahan dari cara ini yaitu mengurangi resolusi video yang berdampak pada kualitas video.

6. Penulis berusaha untuk selalu bertanggung jawab pada tugas yang diberikan. Namun penulis juga selalu berinovasi untuk memasukan ide kreatif dengan membuat aset tambahan agar film menjadi lebih menarik.